Step 1 – Enter accounting information for first FOAPAL.

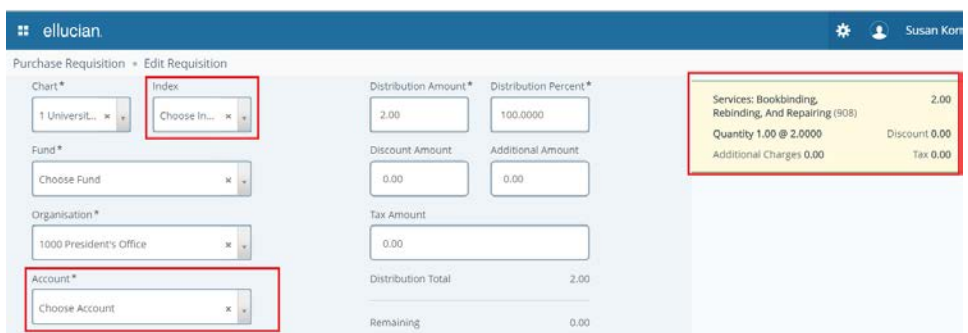

Step 2 – Indicate what amount is to be charge to the first FOAPAL. This can be done by either Distribution Amount or Distribution Percent. \*\*ONLY ONE NEEDS TO BE ADJUSTED.

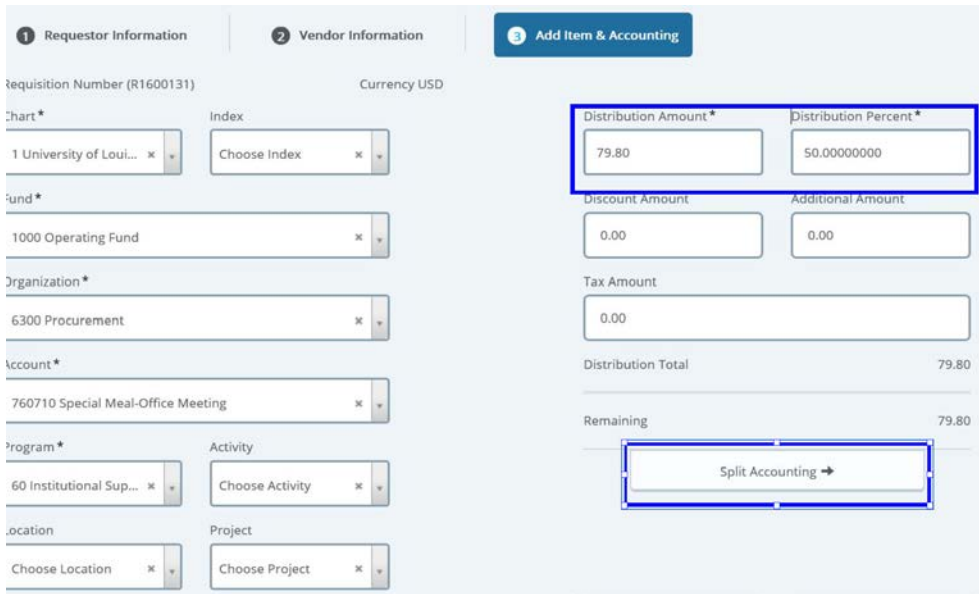

Step 3 – Click "Split Accounting".

Step 4 – Enter accounting information for Second FOAPAL.

Repeat as needed.

You will only be able to submit the requisition until each item has funding in green 100%

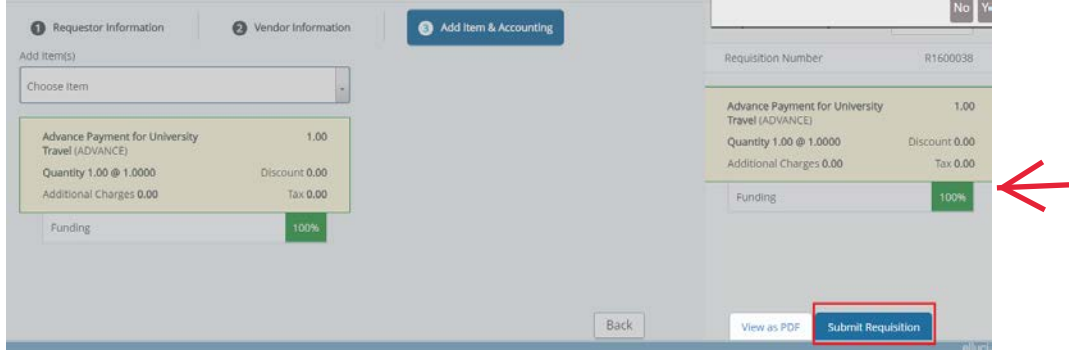

**If you have more than one item, you will need to split accounting for EACH ITEM.**